»... ein erstklassiges Lernerlebnis mit gewaltigem Nutzen: Nicht verpassen!« **Louis F. Springer, Sun Microsystems**

peter ARMSTRONG

# **FLEXIBLE RAILS**

**FLEX 3 AUF RAILS 2**

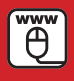

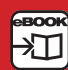

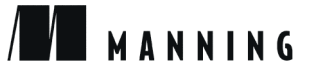

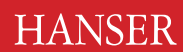

# **Inhalt**

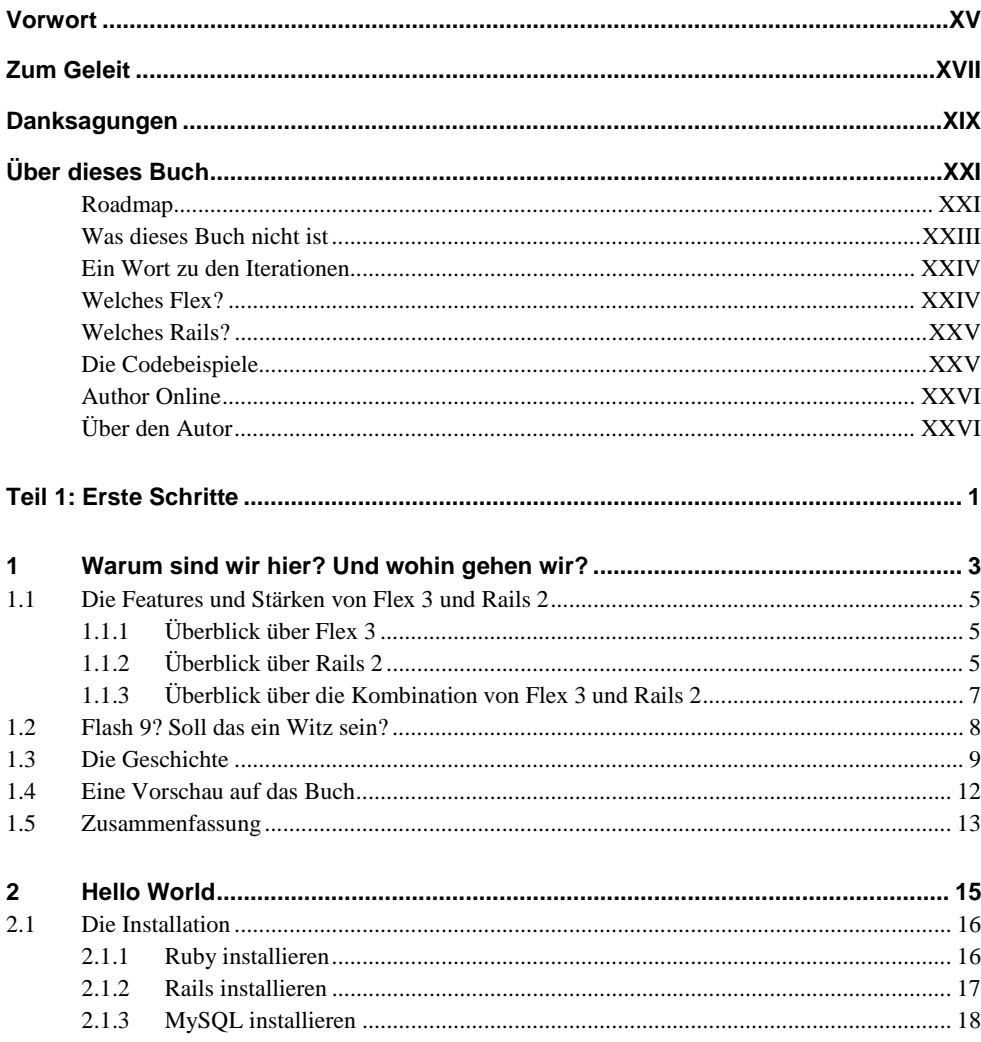

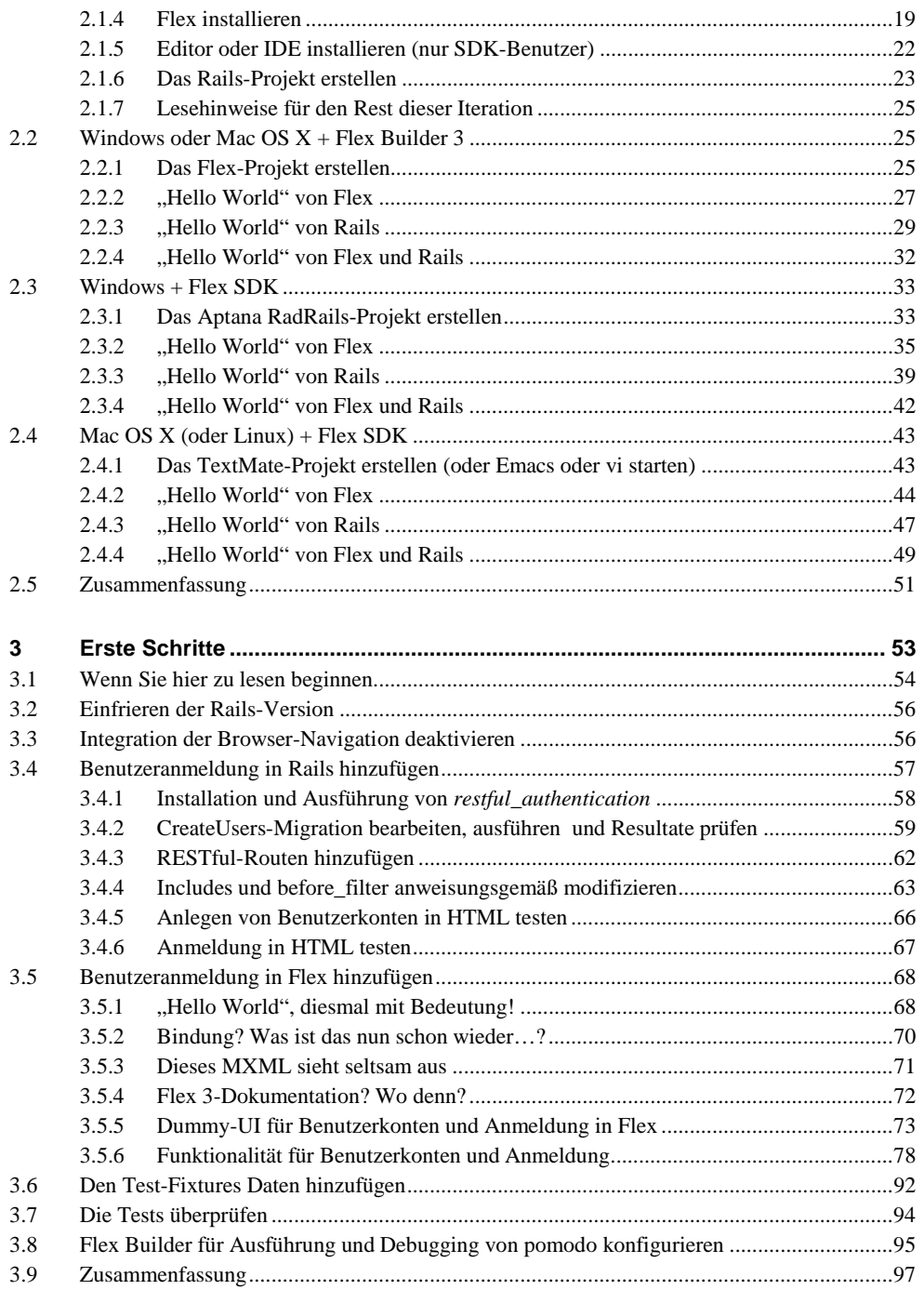

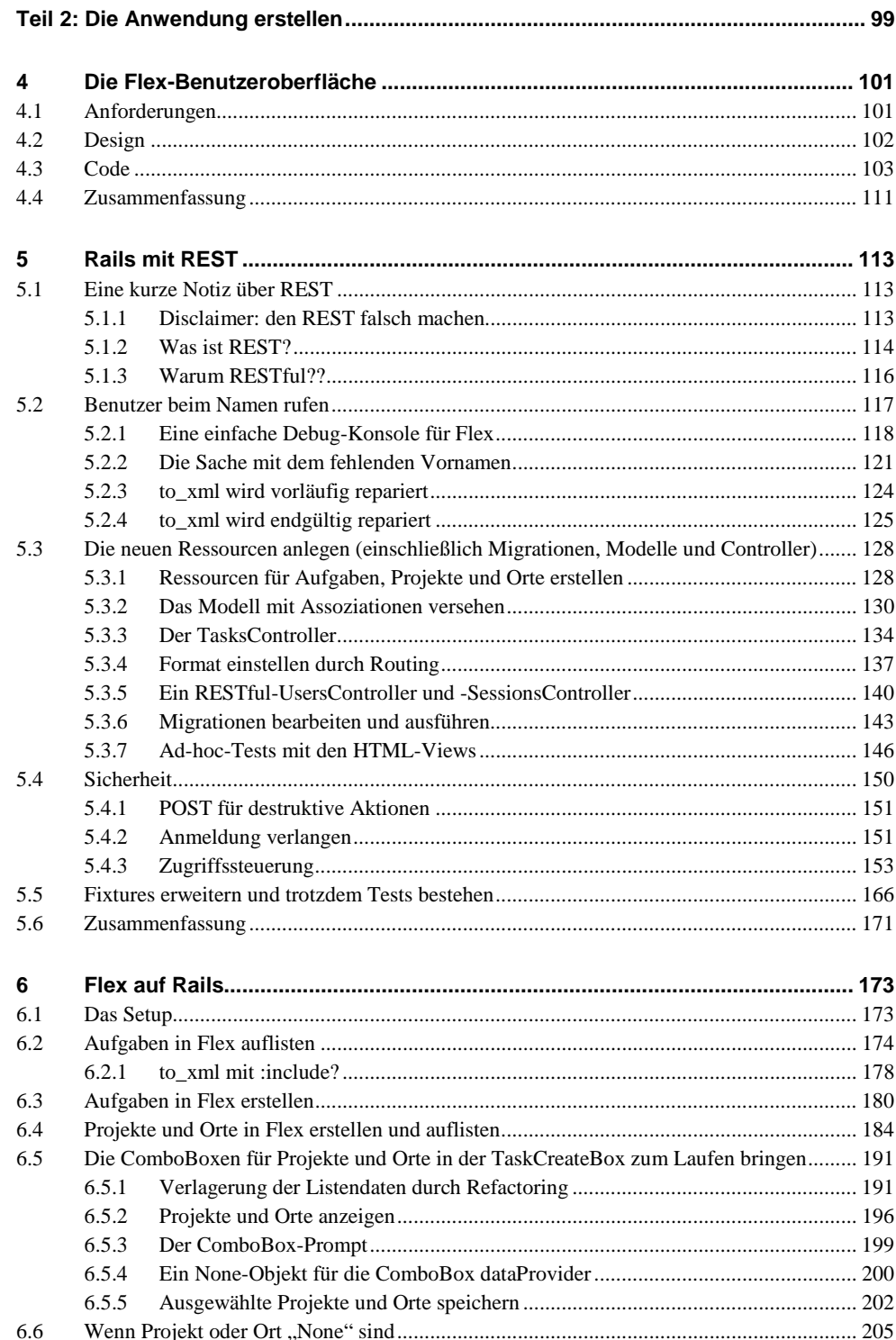

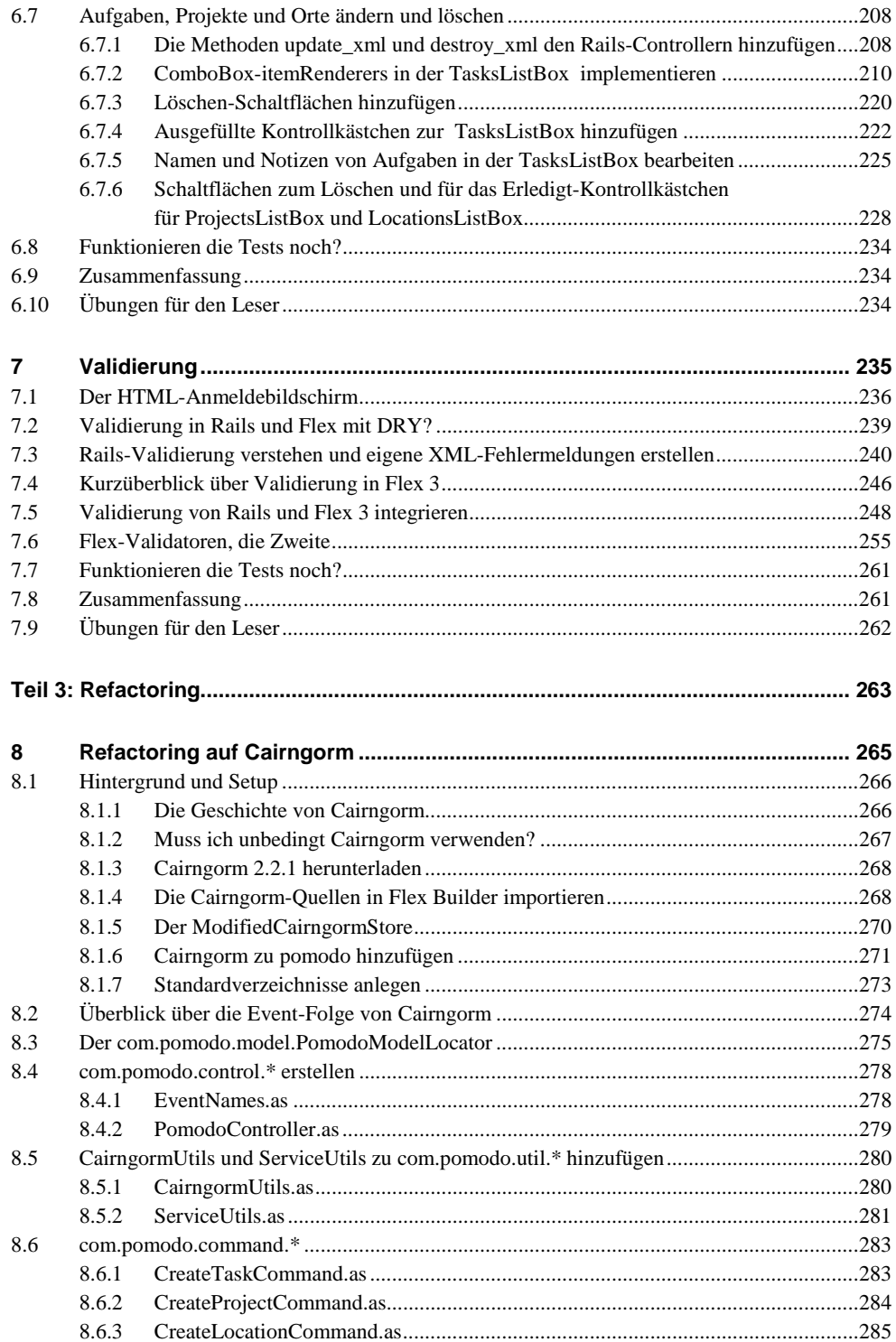

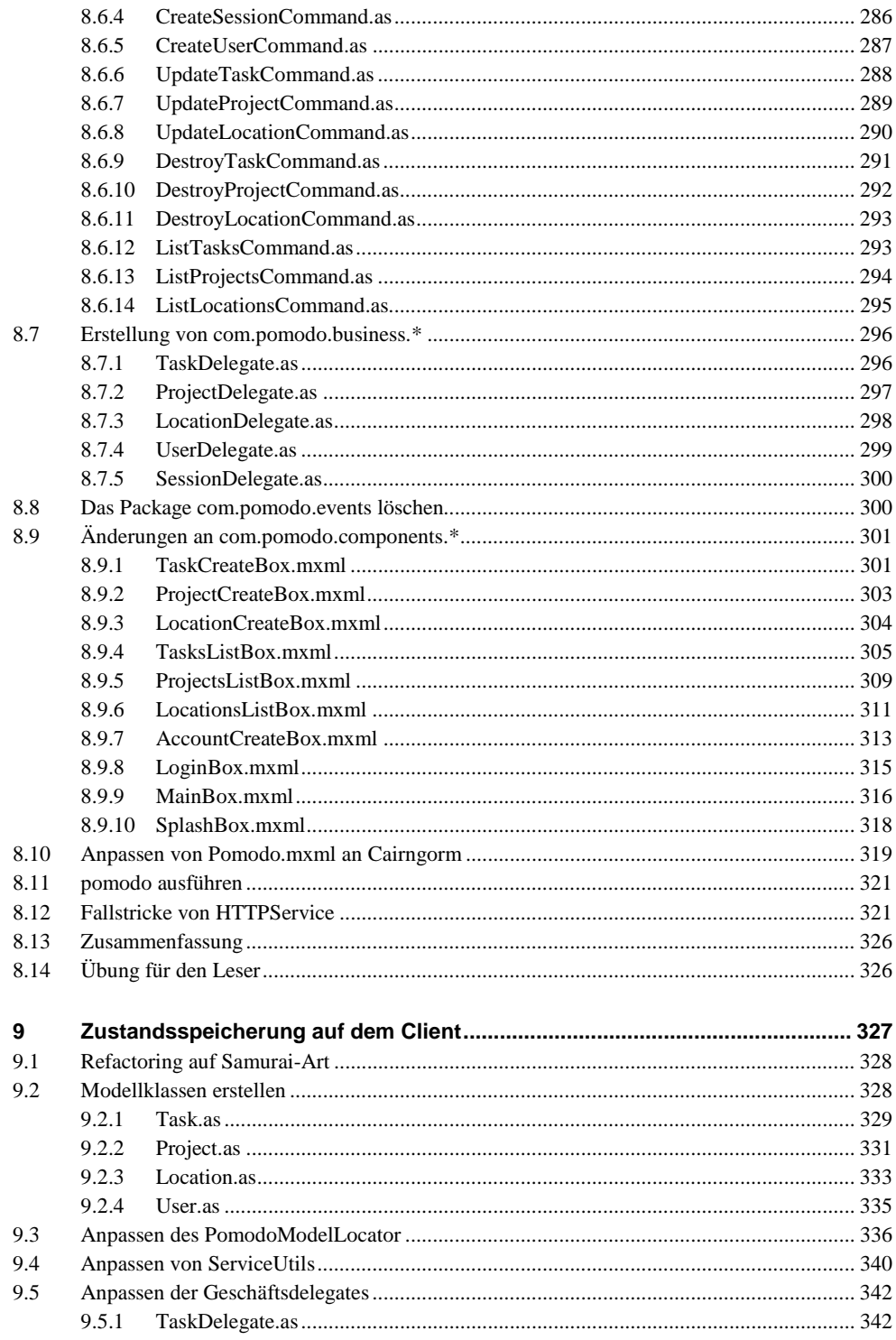

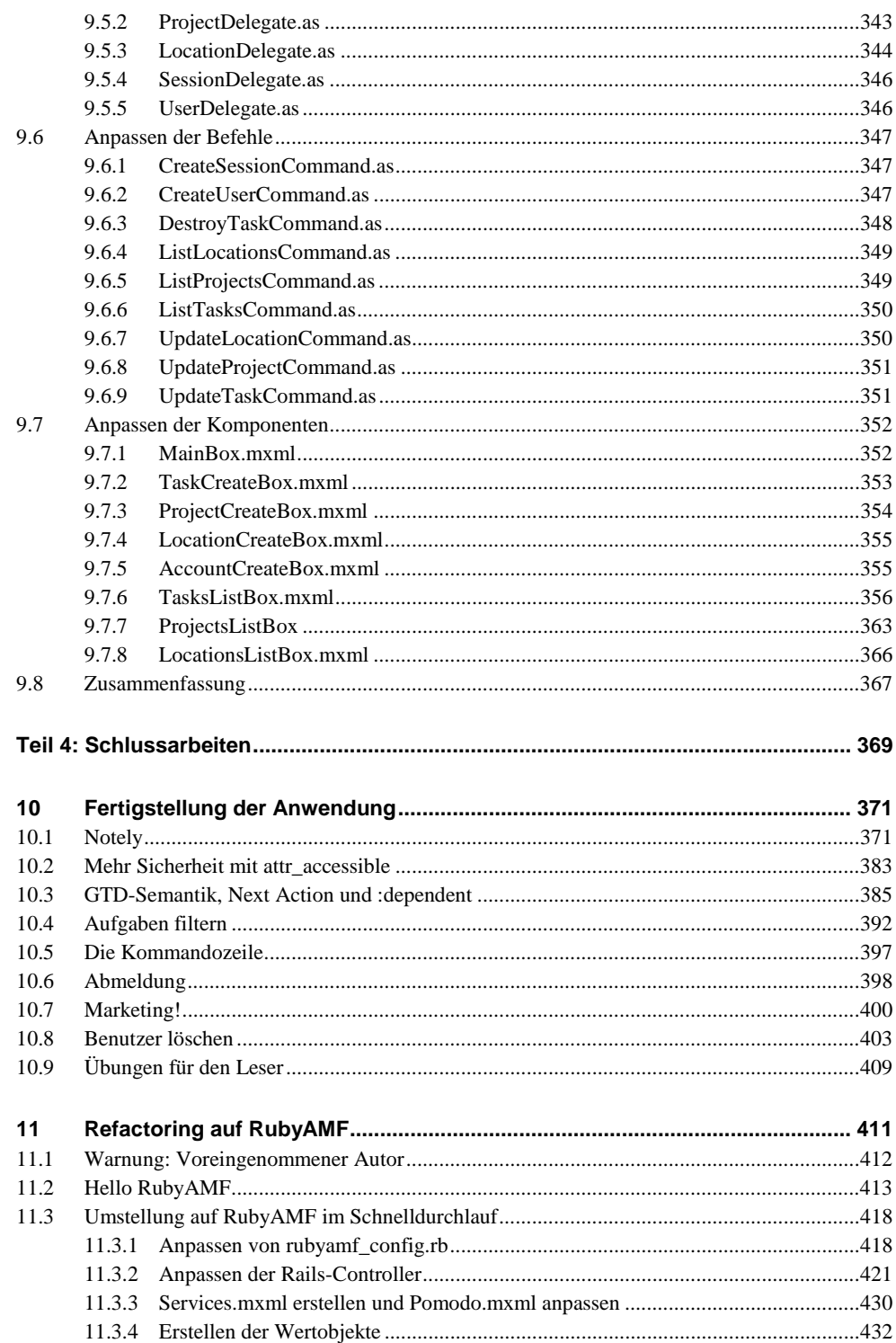

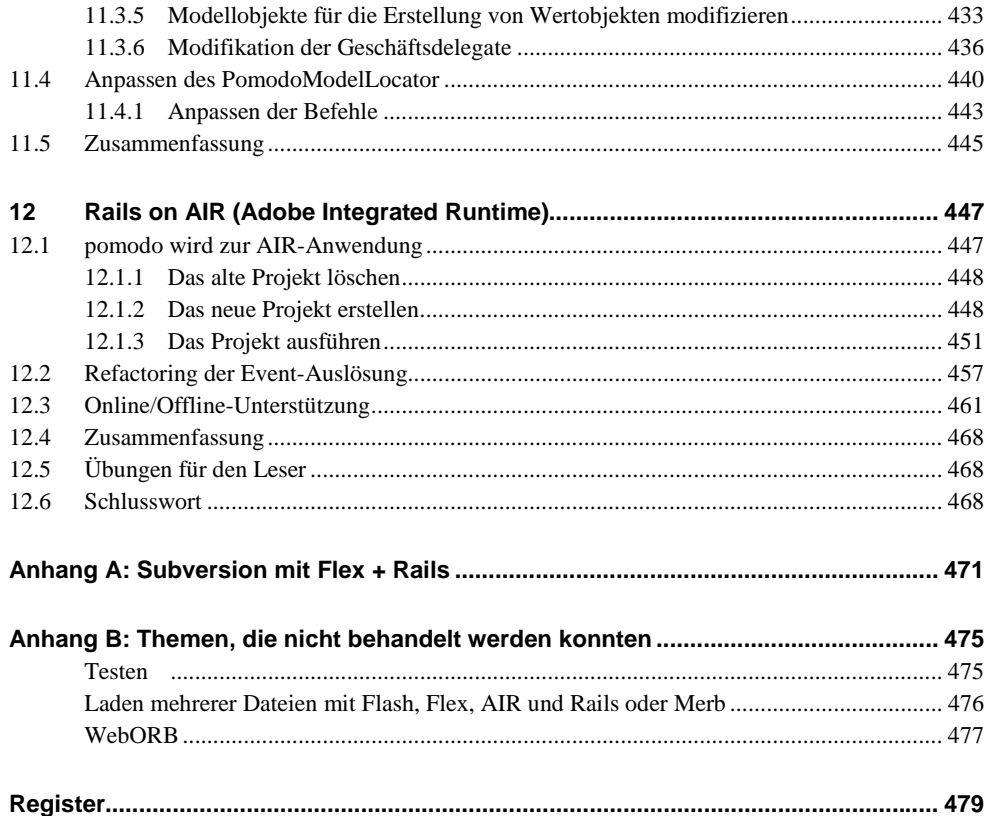

# **1 Warum sind wir hier? Und wohin gehen wir?**

*HTML sucks all the joy out of programming for me HTML+CSS, that is I'm so glad I don't have to do the design work for our apps I'm trying to design a simple form and I'm hating life It's seriously making me want to not work on this anymore* 

*… html makes it so easy to write forms that look like crap and SO HARD to write forms that look nice that's so backwards* 

– Jamis Buck, Signal vs. Noise [Fly on the Wall], 17. Juli 20071

Zurzeit gibt es eine Menge Aufregung um Flex und Rails, und auch ich werde in den folgenden Absätzen meinen Teil dazu beitragen.

Ruby on Rails, kurz: Rails, revolutioniert seit seiner Einführung im Jahre 2004 die Entwicklung von Webanwendungen. Mittlerweile scheint es, dass alle zehn Sekunden eine neue "Web 2.0"-Firma aus dem Boden schießt, die Rails verwendet.

Flex ist ein sexy Framework, in dem wir programmieren können, als sei es eine Desktop-Anwendung – nur dass diese im Flash Player läuft! Da Flex den Flash Player im Blick hat, können wir neue Rich Internet Applications (RIAs) erstellen, ohne uns um Browser-Kompatibilität und den ganzen Unsinn, JavaScript, CSS und so weiter, kümmern zu müssen.

<sup>1</sup> http://www.37signals.com/svn/posts/495-fly-on-the-wall-paying-attention-to-users-mow-the-lawn-vscutthe-grass-chowder-html-forms

#### **Hinweis**

Heutzutage scheint der Begriff "rich Internet applications" in aller Munde zu sein, aber ich mag ihn nicht besonders, da die Abkürzung rIa seltsam aussieht. Als milde Form des Protests (ich bin ein Flex-Developer der alten Schule) nenne ich sie in diesem Buch Rich Internet Applications. Die Großschreibung aller Wörter in "Rich Internet Applications" könnte sogar wieder in Mode kommen: Nachdem ein Microsoft-Adept versucht hat, RIA für "Rich Interactive Applications" einzuführen, bin ich vielleicht nur einer der Ersten, die kontern: "Runter von meinem Rasen!"

Da Flex 3 für eine bestimmte Plattform geschaffen wurde (nämlich Flash 9), müssen wir uns um die Kompatibilität von Plattformen keine Gedanken machen. Clientseitige Java-Programmierer träumten einmal von "Write Once, Run Anywhere" (WORA), eine Hoffnung, die rasch zu "write once, debug everywhere" zerstob. Dieser Traum kann nun endlich wahr werden, allerdings mit Flex. Flex schafft das, woran frühere Technologien, wie zum Beispiel Java-Applets, elend gescheitert sind: Anwendungen, die wie Desktop-Programme aussehen, aber in jedem modernen Webbrowser auf Windows und Mac laufen.

#### **Hinweis**

Write Once, Run Anywhere – einmal geschrieben, überall ausgeführt – wurde im Wesentlichen auf der Serverseite realisiert, aber nicht auf der Clientseite. Dort war AWT schon eine Katastrophe, und Swing sieht keiner der Plattformen ähnlich, auf denen es läuft. SWT ist eine hervorragende Alternative zu Swing, da es native Widgets zur Verfügung stellt, aber es kann noch nicht in einem Applet verwendet und somit auch nicht in einem Webbrowser ausgeführt werden. Es ist nur nützlich zur Erstellung von Anwendungen wie Eclipse – und wie der Flex Builder 3, der auf der Eclipse Rich Client Platform (RCP) aufsetzt.

Doch nun werde ich Ihnen ein Geheimnis verraten, das in diesem Buch zum ersten Mal gelüftet wird: Flex und Rails arbeiten erstaunlich gut zusammen!

Mit Flex 3 und Rails 2 lassen sich RIAs erstellen, die Web 3.0 mehr ähneln als die "achso-tollen"-Web 2.0-Sites, die sich heutzutage alle gegenseitig kopieren. Dieses Buch wird Ihnen zeigen, wie auch Sie dies bewerkstelligen können.

In dieser Iteration gebe ich einen Überblick über Flex und Rails, ihre Geschichte und ihre Kombinationsmöglichkeiten.

#### **Iterationen**

In diesem Buch heißen die Kapitel Iterationen. Diesen Begriff habe ich gewählt, weil wir im Laufe des Buchs iterativ eine Anwendung erstellen, und nicht etwa, weil dies etwas mit Flex oder Rails zu tun hat. (Es sei denn dies, dass Flex und Rails beide für den iterativen Programmierstil sehr gut geeignet sind.) Jede Iteration bringt die Anwendung einen Schritt weiter. Sie können mit dem Buch am Anfang jeder Iteration den Code vom Ende der jeweils vorhergehenden Iteration weiter verwenden. Nur dieses erste Kapitel enthält keinen Code, weil es lediglich eine Einführung ist. Ich nenne es nur deshalb "Iteration 1" statt "Einführung", damit Sie es lesen, denn viele Leser überspringen Einführungen, um gleich zum Kapitel 1 zu kommen. Ich liebe es, wenn ein Plan funktioniert ...

#### **1.1 Die Features und Stärken von Flex 3 und Rails 2**

Jetzt sind Sie bestimmt schon ganz gespannt, also wollen wir tief Luft holen und beide Plattformen kurz vorstellen. Dieser Abschnitt kann nur einen sehr groben Überblick über Rails und Flex geben und dann zeigen, wie sich beides kombinieren lässt. Keine Sorge, wenn Sie hier etwas nicht verstehen, die Erklärung wird später nachgereicht.

#### **1.1.1 Überblick über Flex 3**

Mit Flex 3 erstellen Sie Code in MXML (XML-Dateien mit der Erweiterung .mxml, wobei das M für Macromedia steht) und ActionScript (Textdateien mit der Erweiterung .as) und kompilieren diese in eine SWF-Datei, die im Flash-Player läuft. Diese SWF-Datei wird von einer HTML-Datei referenziert, sodass ein Benutzer, der die HTML-Datei in einen modernen Webbrowser lädt, den Flash-Film abspielt. Vorher wird der Benutzer aufgefordert, Flash 9 herunterzuladen, wenn es auf seinem Computer noch nicht installiert ist. Die SWF kann mit der Webseite, in die sie eingebunden ist, und mit dem Server, von dem sie gesendet wurde, interagieren.

Selbst wenn Sie noch nie in Ihrem Leben einen Flash-Film erstellt haben, sich selbst nicht als Designer bezeichnen würden und die Timeline selbst dann nicht erkennen würden, wenn sie direkt vor Ihrer Nase läge, können Sie mit Flex attraktive Anwendungen erstellen, die im Flash-Player laufen. Flex-Entwicklung kann jeder in der Programmierung von Web- oder Desktop-Oberflächen (zum Beispiel mit Windows Forms oder Java Swing) durchschnittlich erfahrene Entwickler erlernen.

#### **1.1.2 Überblick über Rails 2**

Abbildung 1.1 zeigt, dass Rails eine standardmäßige Drei-Schichten-Architektur (Präsentationsschicht, Modellschicht, Datenschicht) sowie das Model-View-Controller (MVC)- Muster zur Verfügung stellt. Wie im Diagramm zu sehen ist, kümmert sich Rails um alles, was zwischen dem Webserver und der Datenbank abläuft.

Der typische Ablauf ist wie folgt:

- 1. Ein Benutzer besucht einen bestimmten URL mit seinem Browser (sendet einen HTTP-Request).
- 2. Der Request wird über das Internet dem Webserver übermittelt, auf dem Rails ausgeführt wird (zum Beispiel WEBrick, lighttpd, Mongrel oder Apache).
- 3. Dieser Webserver übergibt den Request an den Routing-Code in Rails, das heißt an ActionController::Routing::Routes. Diese Routen sind in config\routes.rb. definiert. Die Standardroute macht aus den HTTP-Requests Methodenaufrufe auf Controllern.

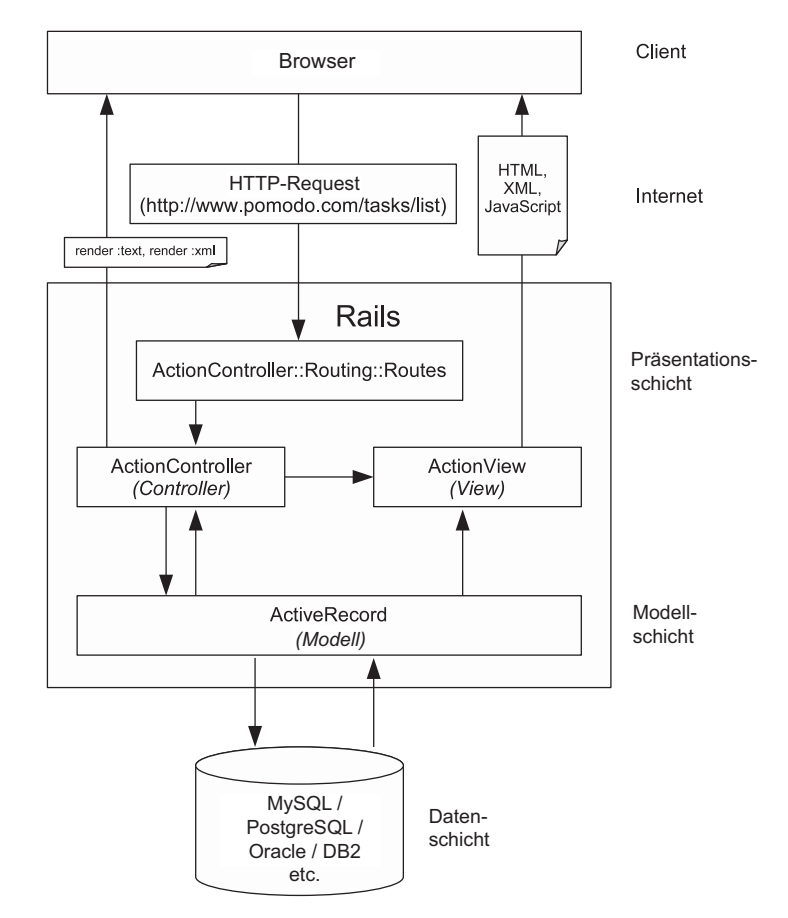

**Abbildung 1.1** Rails stellt eine standardmäßige Drei-Schichten-Architektur (Präsentationsschicht, Modellschicht, Datenschicht) sowie das Model-View-Controller (MVC)-Muster zur Verfügung.

- 4. Vom Controller (beispielsweise TasksController) wird eine Methode (beispielsweise index) aufgerufen. Diese kommuniziert mit diversen ActiveRecord-Modellen (die in einer Datenbank Ihrer Wahl gespeichert und von ihr abgerufen werden). Sodann hat die Controller-Methode folgende Möglichkeiten:
	- Sie kann einige Instanzvariablen setzen und ein View-Template (etwa eine speziell benannte .html.erb-Datei) verwenden lassen, um HTML, XML oder Java-Script zu erstellen, das dann an den Browser gesendet wird. Dies ist die Aufgabe von Action View. Action View und Action Controller bilden zusammen das Action Pack.
	- Sie kann den View-Mechanismus umgehen und die Wiedergabe direkt durch einen Aufruf der Rendering-Methode ermöglichen. Diese Methode kann einfachen Text (render :text => "foo"), XML (render :xml => @task) und so weiter produzieren.

#### **1.1.3 Überblick über die Kombination von Flex 3 und Rails 2**

Abbildung 1.22 zeigt, wie Flex und Rails zusammen benutzt werden können.

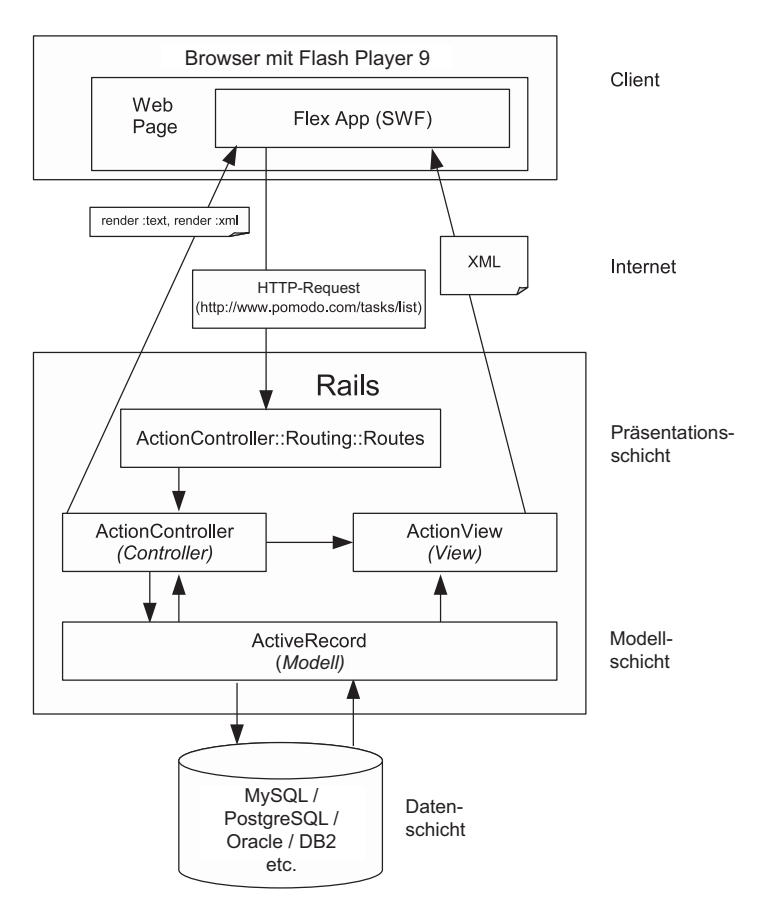

**Abbildung 1.2** Wie man Flex und Rails zusammen verwendet.

<sup>2</sup> Das Diagramm "Fig 7. The complete MVC Architecture for a Thin-Client Web Application" unter http:// www.uidesign.net/Articles/Papers/UsingMVCPatterninWebInter.html hat das Design meiner Blockdiagramme inspiriert.

# **Register**

#### **Numerale**

200 OK 114 3. Profit!!! 190 37signals 408 37signals 13 38noises 103

## **A**

Abmeldung, Unterstützung 398 Accordion 77, 103 AccountBox, Benutzer löschen 406 AccountCreateBox 74, 77, 80, 142 adding client-side validation 256 anpassen 355 anpassen an Cairngorm 313 anpassen an User-Konstruktor 381 EmailValidator 246 Validierung von Flex 3 und Rails integrieren 251 AccountCreateEvent 82 AcknowledgeMessage 418 ActionMailer 59 Active Record, Definition 130 Active Support 133 dasherize 133 ActiveRecord Base 390 Errors 242 Migration 60 Serialization 127 Adobe 267

Adobe Flash Player 8 *siehe Flash 9* Adobe Integrated Runtime (AIR) 447 Adobe Labs 267 AdvancedDataGrid 103 Agile WebDevelopment with Rails 17 *siehe AWDwR* Alert 91 Amazon S3 382 AMF 327 Anmeldebildschirm 236 Anmeldung Testen in HTML 67 verlangen 151 Anmeldung 57 *siehe Benutzeranmeldung* anonymes Objekt ActionScript 3 84 erstellen 84 Apollo 447 Application 69 application.rb, hinzufügen zu\_xml\_full method 243 application/xml 322 application/x-www-form-urlencoded 84, 322, 84, 322 ApplicationController 64, 156 Schutz gegen CSRF-Attacken 165 Aptana RadRails, Projekt erstellen 33 Architektur 6 Arctic Monkeys 371 *Arkin, Assaf* 476 *Armstrong, Peter* XXVI

Array, Konvertierungen 127 ArrayCollection 340 *Arrington, Michael* 76 Assistent-generierter Code 111 Assoziation hinzufügen zum Modell 130 AsyncToken 283 attachment\_fu 476 attr\_accessible 62 Sicherheit 383 attr\_protected 384 Aufgaben ändern und löschen 208 auflisten in Flex 174 erstellen in Flex 180 filtern 392 Namen in TasksListBox bearbeiten 225 authenticated? 133 AuthenticatedSystem 64, 156 AuthenticatedTestHelper 64 Authentifizierung 57 AWDwR 17

#### **B**

backgroundGradientColors 69 Bailey, Chris 386 Beast 476 *Beethoven, Ludwig van* 198 before\_create 376 *Bekor, Chen* 270 belongs\_to 130, 132 Benutzer erstellen 57 löschen 403 Benutzeranmeldung 57 hinzufügen zu Flex 68 hinzufügen in Rails 57 restful\_authentication 58 Benutzerkonten anlegen, Testen in HTML 66 *Bezos, Jeff* 76 Bindable 70, 76 Bindung 70 *Black, David* 374 *Bland II, John C.* 461

Blub 136 BPM 469 Browser-Navigation, Integration in Flex ausschalten 56 bubbles-Property 90 *Buck, Jamis* 389 Builder 175 verstehen 244 XmlMarkup 243, 244 Business, Services 432 Button 71 Buzzword 371

#### **C**

Cairngorm Befehle 398 Dokumentation 267 Event-Folge 274 Generator 378 Geschichte 266 herunterladen 268 Hintergrund und Setup 266 Java-Ähnlichkeit 267 ModifiedCairngormStore 270 Notwendigkeit 267 pomodo 265, 271 Quellen, in Flex Builder importieren 268 Standardverzeichnisse 273 Vorteile 318 Wertobjekt 328 Cairngorm Enterprise 268 CairngormStore 268 CairngormUtils 280 *Carlson, Bryan* 414 CDATA 76 CheckBox 107 erstellen 222 checkIsOnline 466 Clark, Mike 476 com.pomodo.command.\* erstellen 283 com.pomodo.components.\* ändern 301 com.pomodo.control.\* erstellen 278 com.pomodo.events löschen 300

ComboBox 103, 107 dataProvider, None-Objekt 200 in TaskCreateBox 191 itemRenderers 210 Prompt 199 CommandShell implementieren 397 config, routes.rb 62 ControlBar 109 create method 135 CreateLocations 144 CreateLocationCommand 285 create-Methode 180 CreateProjects 144 CreateProjectCommand 284 CreateSessionCommand 286 anpassen 347 Refactoring der Event-Auslösung 460 CreateTasks 143 CreateTaskCommand 283 CreateUsers 60 CreateUserCommand 287 anpassen 347 Refactoring der Event-Auslösung 460 creationPolicy 457 CRUD 113 CSRF attack 64 CSRF-Attacken, Schutz vor 165 curl 414 current\_user 79, 156 current\_user.tasks 156 Curtis, Ben 476

## **D**

*Daigle, Ryan* 371 dasherize 123 DataGrid 103 Zellen mit itemRenderer anpassen 210 Date 119 Datenschutz, Verstoß, E-Mail-Validierung 253 Datentransferobjekt *siehe Transferobjekt Dawson, Alastair* 477 DebugMessage 119 DebugPanel 119

default route 67 dependent implementieren 385 destroy method 135 destroy\_xml 208 DestroyLocationCommand 293 DestroyProjectCommand 292 DestroyTaskCommand 291 anpassen 348 Umstellung auf RubyAMF 443 DestroyUserCommand, Benutzer löschen 404 Destruktive Aktionen, POST 151 Developing Rich Clients with Macromedia Flex 267 development.log 245 *DHH* 10, 175 Discovering a world of Resources on Rails 58, 116 displayAsPassword 75 Dont Repeat Yourself (DRY) 181 Flex-Validierung und 239 Drei-Schichten-Architektur 6

#### **E**

E4X (ECMAScript für XML) 81, 122 *Eccles, Stuart* XV, 216 edit method 135 EmailValidator 246 encrypt\_password 133 endpoint 415 ERb (Embedded Ruby) 136 Erledigt-Kontrollkästchen erstellen 228  $<$ error $> 241$ error\_messages\_for 238 <errors> 241 Event 82 bubbles 90 EventNames 278 Anpassen für Abmeldung 398 Benutzer löschen 404 Konstanten hinzufügen 380 Events auslösen, Refactoring 457

# **F**

Fade 402 fdb-Debugger 96, 118 Fehleremeldungen, eigene, XML 240 *Fielding, Roy* 115 Fight Club 136 filterFunction 392 Fireworks 103 Fixnum 133 Fixtures 92 erweitern 166 notes.yml 375 flash[:notice], notice 161 Flash 9 8 flash.events.Event 83 Flash-UI, Kritik wegen fester Größe unbegründet 103 Flex API-Dokumentation 72 Aufgaben auflisten 174 Aufgaben erstellen 180 benötigte Version XXIV Benutzeranmeldung hinzufügen 68 Compiler-Argumente 450 Hello World 27, 35, 44 Installation 19 Projekt erstellen 25 Projekte und Orte erstellen 184 Überblick 5 und Rails 7, 10 Validatoren 255 Validierung 239 Versionen 11 Flex 3 Dokumentation 72 Validierung 246 Validierung, Integration mit Rails 248, 255 Flex Builder Compiler-Einstellungen 400 Debugger 95, 118 Design-Modus 102 konfigurieren für pomodo 95

Visuelles Design 104 Flex Builder 3 25 AIR 447 Flex SDK, fdb-Debugger 96 Flex und Rails Geschichte 9 Hello World 32, 42, 49 FlexUnit 475 Form 107 Layout-Tool 74 format.amf 412 *Fowler, Martin* 130 Fremdschlüssel-Constraint 132 FrontController 279 full\_messages 243

#### **G**

geschachtelte Ressource 373 Geschäftsdelegate erstellen 296 Geschichte Flex und Rails 9 GET 70 getRemoteURL 454 GGetting Things Done (GTD) 12, 101 Semantik 385 *Gilbert, W. S.* 469 Git 95 *Goldberg, Rube* 266 GPL 413 *Grosenbach, Geoffrey* 58, 64, 117 GTD 12 GUI Anforderungen 101 Code 103 Design 102

#### **H**

*Hansson, David Heinemeier* 113 has\_many 130, 132 Hash Konvertierungen 126 Ruby 84 HBox 105 *Heinemeier Hansson, David* 10 *siehe DHH* HelloController 69 .html.erb 179 HTTP 209 Methoden 70 Statuscodes 114 vorgebliche und tatsächliche Methode 116 HTTPService 69, 411 contentType 321 Fallstricke 321 human\_attribute\_name 243

#### **I**

ICollectionView 340 ICommand 284 id, Primärschlüssel 61 Idempotenz 113 IList 340 Image 77 Import, Projekte in Workspace 54 include 178 index 135 Inflections 133 Installation 16 Interface vs. Klasse 340 itemRenderer Anpassung von DataGrid 210 benutzerdefinierter, für CheckBox 222 data-Property 219 Iterationen 4 IUndoableCommand 326 IViewCursor 216

# **J**

Java Swing 326 JBuilder, GUI-Builder 102 JSON 263, 327 JSplitPane 109 JUnit 475

#### **K**

*Kernighan, Brian* 15 *Knauss, Greg* 173 Kontrollkästchen 222 *siehe CheckBox* Konvention geht vor Konfiguration 61 Kopieren-Einfügen-Ändern *siehe MXML*

#### **L**

Label 77 labelWidth 78 Library Path 272 Lighthouse 476 LinkButton 408 Linux, Flex SDK installieren 20 ListCollectionView 340 filtern 392 Listendaten verlagern, Refactoring 191 ListLocationsCommand 295 Anpassen 349 refactoring to RubyAMF 444 ListProjectsCommand 294 anpassen 349 Umstellung auf RubyAMF 443 ListTasksCommand 293 Anpassen 350 Umstellung auf RubyAMF 443 Live Cycle Data Services 11, 270 LoadURLCommand 398 Location anpassen an GTD-Semantik 386 anpassen für Wertobjekte 435 erstellen 128, 333 Sicherheit verbessern 384 LocationCreateBox 188 anpassen 355 anpassen an Cairngorm 304 erstellen 107 locationCreate-Event 189 LocationDelegate 298 anpassen 344 Umstellung auf RubyAMF 438 LocationEvent 187 Unterstützung für Update und Delete 228 locations.yml 166 LocationsController reparieren 161 Umstellen auf RubyAMF 426

update und destroy 209 LocationsControllerTest 169 LocationsListBox Anpassen 366 Anpassen an Cairngorm 311 creating and listing locations 185 erstellen 110 Löschen-Schaltflächen und Erledigt-Kontrollkästchen 231 Verlagerung der Listendaten durch Refactoring 195 LocationVO 433 Login 57 *siehe Benutzeranmeldung* login\_required 151 LoginBox 75, 77, 83, 142 Anpassen an Cairngorm 315 LoginEvent, erstellen 84 Löschen-Schaltfläche erstellen 220, 228

#### **M**

*MacCaw, Alex* 383, 476, 383 Macromedia 267 Macromedia Flex siehe Flex 10 MainBox 183, 189, 183, 189 Anpassen 352 Anpassen an Cairngorm 316 Anpassen für Abmeldung 399 Benutzer löschen 407 ComboBox-itemRenderer in TasksListBox 211 erstellen 86 GUI code 104 modifizieren für neue Events 233 None-Objekt 200 Notizen hinzufügen 381 Projekte und Orte anzeigen 198 Refactoring der Event-Auslösung 458 Verlagerung der Listendaten durch Refactoring 191 *Malik, Om* 76 map.resources 138, 373 map.root 138 Marketing 400

*McLeod, Alistair* 266 Mehrfachvererbung, Nachteile 156 Mephisto 476 Merb 476 Messerjongleur 383 Metadata 82, 86 Metal 266 method, Parameter für ServiceUtils 297 method\_missing 245 Methoden class vs. instance 132 Zugriff einschränken 383 Migrationen 144 bearbeiten und ausführen 143 Mikroarchitektur 267 MIT-Lizenz 411 Mixin 156 Modellklassen erstellen 328 ModelLocator 275, 352, 275, 352 Model-View-Controller (MVC) 5, 265 ModifiedCairngormStore 270 MVC 5 mx, Komponente 218 MXML 10 benutzerdefinierte Komponente 219 vs. html.erb 179 MXML 5 MySQL, Installation 18

#### **N**

Napkin Look & Feel 266 new method 135 new.rhtml 66, 237, 66, 237 Next Action 383 Definition 103 implementieren 385 None-Objekt 205 ComboBox dataProvider 200 Note 373, 376, 373, 376 Anpassen für Wertobjekte 435 Sicherheit verbessern 385 NoteDelegate 378 Umstellung auf RubyAMF 439 Notely 371 erstellen 111 Online/Offline-Unterstützung 463 Registerkarte anpassen 381 notes.yml 375 NotesController 374 Umstellen auf RubyAMF 428 NotesHelper 375 NoteVO 433 Notizen bearbeiten in TasksListBox 225 Nullobjekt-Muster 330 Number 82

#### **O**

objektrelationale Abbildung 130 OfflineMainBox 461 *Olson, Rick* 58, 476, 58 onlineCheckURL 462 ORM s*iehe objektrelationale Abbildung* Orte ändern und löschen 208 Auswahl speichern 202 erstellen und auflisten in Flex 184 OS X Flex installieren 19 Flex SDK installieren 20 Ruby installieren 17 TextMate installieren 22 und Flex Builder 3 25 outerDocument 219 Outlook 101

#### **P**

Package, Backward Domain Names-Konvention 73 paddingLeft 89 ParameterMappings.scaffolding 420 PasswordConfirmationValidator 255 PeepCode 58 PeepCode RESTful Rails 116 Photoshop 103 Polymorphismus 340 pomodo, Umstellung auf AIR 447

Pomodo 12, 120 Online/Offline-Unterstützung 462 StatusBox hinzufügen 455 Pomodo.mxml 69, 75 Anpassen an Cairngorm 319 Marketing 400 RubyAMF-Hello World 415 Umstellung auf RubyAMF 431 PomodoController 279 Anpassen für Abmeldung 399 Befehle hinzufügen 380 Benutzer löschen 404 PomodoModelLocator anpassen 336 Eingabemöglickeit für Stamm-URL 453 erstellen 275 Note-Klasse hinzufügen 377 Online/Offline-Unterstützung 462 Refactoring der Event-Auslösung 459 Umstellung auf RubyAMF 440 POST 70 Pragmatic Programmer, The 181 prevent\_access 160 Principle of Least Surprise 123 Programming Ruby 245 Project Anpassen an GTD-Semantik 385 Anpassen für Wertobjekte 434 erstellen 331 Sicherheit verbessern 384 ProjectCreateBox 187 Anpassen 354 Anpassen an Cairngorm 303 erstellen 107 projectCreate-Event 189 ProjectDelegate 297 Anpassen 343 Umstellung auf RubyAMF 437 ProjectEvent 186 Unerstützung für Update und Delete 228 Project-Ressource erstellen 128 projects.yml 166 ProjectsController

Anpassen an GTD-Semantik 391 reparieren 161 Umstellung auf RubyAMF 424 update und destroy 209 ProjectsControllerTest 170 ProjectsListBox Anpassen 363 Anpassen an Cairngorm 309 creating 109 Löschen-Schaltflächen und Erledigt-Kontrollkästchen 228 Projekte erstellen und auflisten 184 Verlagerung der Listendaten durch Refactoring 194 ProjectVO 433 Projekte ändern und löschen 208 Auswahl speichern 202 erstellen und auflisten in Flex 184 protect\_from\_forgery 64 protected 133

## **R**

Rails 3 Ablauf 5 Architektur 6 benötigte Version XXV Benutzeranmeldung hinzufügen 57 Hello World 29, 39, 47 Installation 17 MIT-Lizenz 412 Projekt erstellen 23 rel\_2-0-0\_RC1 56 Überblick 5 und Flex 7 Validierung 239, 240 Validierung, Integration mit Flex 3 248, 255 Version einfrieren 56 vs. Flex 10 XML 10 Rails Engines 58 Rails on AIR 469 Rails Routing (Digital Shortcut) 374

Rails to Italy 326, 418 rake 94, 169 rake db:fixtures:load 145 rake db:migrate 144 rake routes 139, 374 *Raymond, Scott* 113, 115 RecordNotFound 160 Refactoring Listendaten verlagern 191 RubyAMF 418 Samurai-Art 328 RemoteClass 432 RemoteObject 411, 415 remoteURL 462 render, :amf 411, 412 request 82 required, visueller Hinweis auf FormItem 75 rescue 160 respond\_to 113 Ressourcenorientierte Architektur 114 REST (Representational State Transfer) 57 Einführung 114 RESTful, Gründe für 116 RESTful Authentication 57 restful\_authentication 53 installieren und ausführen 58 RESTful-Controller 135 RESTful-Entwurf, Nomen und Verben 116 RESTful-Route hinzufügen 62 RESTful-Verfahren, Gründe für 118 RESTful Web Services 114 ResultEvent 84 RIA 4 Rich Internet Applications 4, 175 *siehe RIA Richardson, Leonard* 114 RJS 136 ROA 114 routes.rb 137, 373 Routing 69 Format einstellen 137 RSpec 475 Ruby, Installation 16 Ruby for Rails 133

Ruby on Rails 3, 9 *Ruby, Sam* 114 RubyAMF 327, 411 flexiblerails-Branch 412 Hello, World 413 MIT-Lizenz schließt WebORB aus 413 params[0] 423 RESTful-Controller-Integration 412 Typkonvertierungen 421 Umstellung auf 418 rubyamf\_config.rb 418

# **S**

Samurai-Coder 328 save\_with\_gtd\_rules! 386 sayhello 69 scaffold-Befehl 128 scaffold\_resource-Befehl 128 Scaffolding 128 schema\_info 61 Schreibblockade 136 Script, mx: 76 security through obscurity 150 selectedChild 86 self 132 ServerErrors 249 ServerErrorValidator 249, 250 ServiceLocator 430, 432 -services, Compiler-Argument 416 Services.mxml 411, 430 services-config.xml 415 ServiceUtils 281, 322 anpassen 340 Anpassen von URLs 455 send 296 SessionDelegate 300 Anpassen 346 sessions 156 SessionsController 63, 68, 78, 152 Anpassen für Abmeldung 400 making RESTful 141 SessionsControllerTest 64 *Shaw, Zed* 418

show 135 ShowNoteCommand 379 Online/Offline-Unterstützung 464 Umstellung auf RubyAMF 444 Sicherheit 150 attr accessible 383 *Silicon Valley* 469 Singleton 430 Skinny Controller, Fat Model 389 skip\_before\_filter 152 slice(0) 340 Softwareinstallation 15 Spacer 77 SplashBox 88 anpassen an Cairngorm 318 anpassen an größere AccountCreateBox 259 StatusBox 454 Online/Offline-Unterstützung 465 String 71 Subclipse 95 Subversion 95 sudo 59 summaryPanel 227 Swing 103, 469 Symbol 62 Syntaktischer Zucker 136

#### **T**

TabNavigator 103, 109 Ta-da List 13 Task anpassen an GTD-Semantik 387 anpassen für Wertobjekte 433 erstellen 329–331 Sicherheit verbessern 384 TASK\_CREATE 182 TaskCreateBox 200 anpassen 353 anpassen an Cairngorm 301 ComboBox-Prompt hinzufügen 199 erstellen 106 Erstellen von Aufgaben 182 Projekte und Orte anzeigen 196

Speichern der Auswahl 203 taskCreate-Event 183 TaskDelegate 296 anpassen 342 Umstellung auf RubyAMF 436 TaskEvent 181, 182 Task-Ressource erstellen 128 tasks.yml 146, 167 TasksController 134, 155 Anpassen an GTD-Semantik 389 für Zuordnungsproxies modifizieren 158 Umstellen auf RubyAMF 421 update und destroy 208 TasksControllerTest 170 TasksListBox 217, 220 anpassen 356 anpassen an Cairngorm 305 Aufgaben auflisten 175 Aufgaben filtern 393 ComboBox-itemRenderers in TasksListBox 214 Completed CheckBoxes hinzufügen 223 creating 107 Namen und Notizen von Aufgaben bearbeiten 225 Verlagerung der Listendaten durch Refactoring 194 TaskVO 432 test/spec 475 test/unit 475 Tests Ad-hoc, mit HTML-Views 146 simulierte 65 überprüfen 94 Testdaten laden 92 Text 77 TextArea 109 TextInput 70, 109, 70, 109 TextMate 451 Projekt erstellen 43 *Thomas, Dave* 418 to\_xml 123 fixing 125–128

to\_xml\_full 241, 249 To-Do-Liste 12 Transferobjekt 328 Tree 103 TypeError 457

#### **U**

unsavedNoteContent 462, 463 Unterstützung Online/Offline 461 update 135 update\_attributes 383 update\_xml 208 UpdateLocationCommand 290 anpassen 350 updateLocationIdMap 214 UpdateNoteCommand 380 UpdateProjectCommand 289 anpassen 351 Aufgaben auflisten 392 UpdateTaskCommand 288 anpassen 351 Projekte auflisten 391 Umstellung auf RubyAMF 444 User 131, 157, 238, 373, 376 Anpassen an GTD-Semantik 387 erstellen 335 ID-Feld hinzufügen 377 @user.errors.to\_xml 241 UserDelegate 299 Anpassen 346 Benutzer löschen 405 UsersController 63, 66, 79, 153, 236 adding logger.info statement 245 Benutzer löschen 403 making RESTful 140 Validierung von Flex 3 und Rails integrieren 248 UsersControllerTest 64 UserTest 64 Using Flex Builder 102

#### **V**

validate 239 validate\_on\_create 239 validate\_on\_update 239 validateAll 258 validates\_confirmation\_of 239 validates\_length\_of 239 validates\_uniqueness\_of 239 Validator, Flex 255 Validierung Flex 3 246 Framework in UI 235 in Rails and Flex 239 Rails 240 Rails, integrieren in Flex 3 248 Validierungs-Hilfsklassen 238 VBox 74, 105 VDividedBox 109 ViewStack 86 visible-Property 109 Visual Basic, GUI-Builder 102 Visual C#, GUI-Builder 102 Vixiom Axioms 477

#### **W**

Web 2.0 12, 173 WebORB 327, 477 *Webster, Steven* 266, 327 Welcome Aboard 67 Wertobjekt 328, 418 Wertobjekte erstellen 432

WindowedApplication 452 Windows Aptana, RadRails installieren 22 Flex installieren 19 und Flex Builder 3 25 Flex SDK installieren 20, 33 Ruby installieren 16 Windows Forms 327 WipeUp 402 *Wischusen, Derek* 477 workflowState 287, 288, 320 WS-Death Star 113

# **X**

XML Ergebnis in XML umwandeln 82 in Flex 105 Namensraum 69 nativer Typ in ActionScript 3 82 XMLListCollection 340 XMLUtils 222

# **Y**

YAML 9, 327, 9, 327 *Yegge, Steve* 101, 136

# **Z**

Zen 101 Zugriffssteuerung 153 *Zygmuntowicz, Ezra* 476